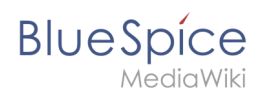

# **Inhaltsverzeichnis**

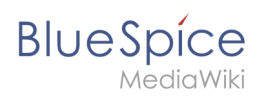

# **Datei:VisualEditor-einfuegen-medien.png**

- [Datei](#page-1-0)
- [Dateiversionen](#page-1-1)
- [Dateiverwendung](#page-1-2)
- [Metadaten](#page-1-3)

<span id="page-1-0"></span>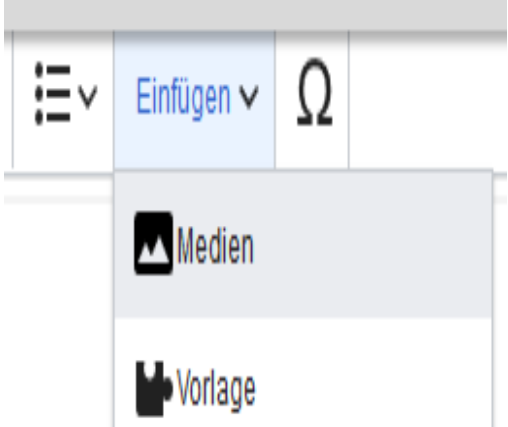

Es ist keine höhere Auflösung vorhanden.

[VisualEditor-einfuegen-medien.png](https://de.wiki.bluespice.com/w/nsfr_img_auth.php/8/85/VisualEditor-einfuegen-medien.png) (251 × 230 Pixel, Dateigröße: 7 KB, MIME-Typ: image/png)

#### <span id="page-1-1"></span>Dateiversionen

Klicke auf einen Zeitpunkt, um diese Version zu laden.

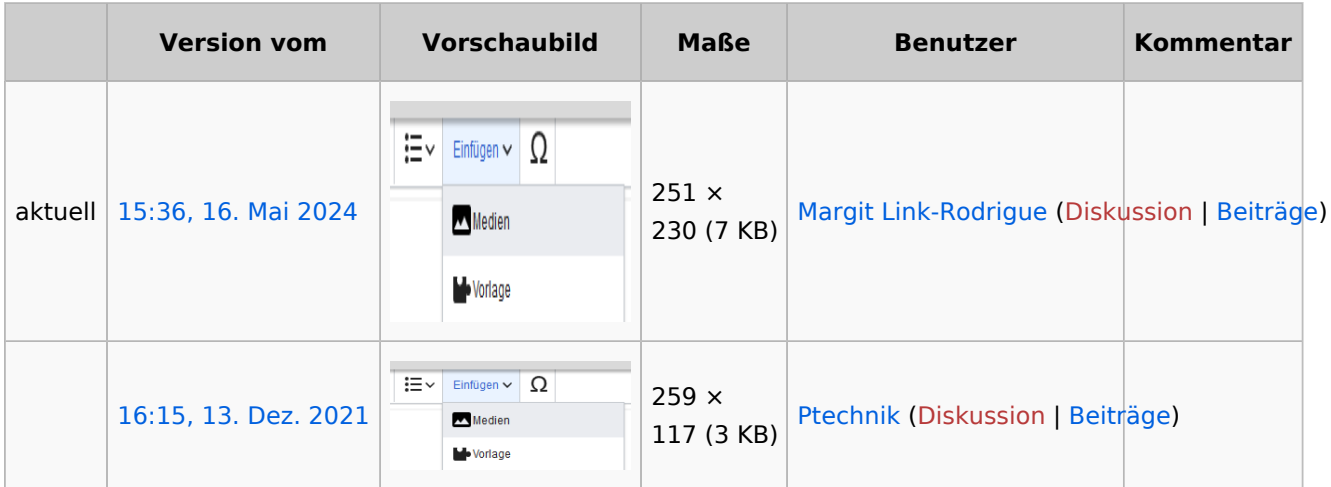

Du kannst diese Datei nicht überschreiben.

## <span id="page-1-2"></span>Dateiverwendung

Die folgenden 2 Seiten verwenden diese Datei:

- [Handbuch:Erweiterung/VisualEditor/Bilder](https://de.wiki.bluespice.com/wiki/Handbuch:Erweiterung/VisualEditor/Bilder)
- <span id="page-1-3"></span>[Handbuch:Erweiterung/VisualEditor/Dateien](https://de.wiki.bluespice.com/wiki/Handbuch:Erweiterung/VisualEditor/Dateien)

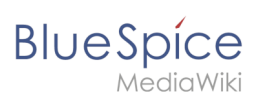

## Metadaten

Diese Datei enthält weitere Informationen, die in der Regel von der Digitalkamera oder dem verwendeten Scanner stammen. Durch nachträgliche Bearbeitung der Originaldatei können einige Details verändert worden sein.

**Horizontale Auflösung** 37,79 dpc **Vertikale Auflösung** 37,79 dpc